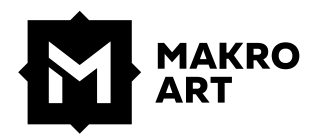

# **DATENANLIEFERUNG**

für einen reibungslosen Produktionsablauf

# **GRÖSSEN UND BESCHNITTZUGABEN**

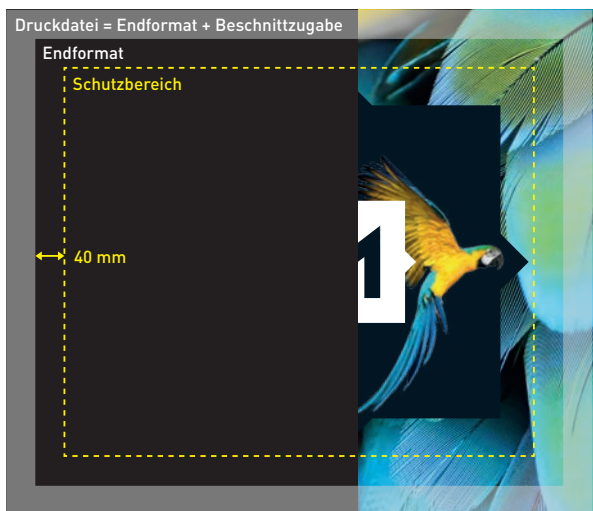

#### **Seitenverhältnis und Grösse**

Unter 5 Meter = im Massstab 1:1 Über 5 Meter = im Massstab 1:10

# **Beschnittzugabe**

Damit wir Ihnen ein optimales Ergebnis liefern können brauchen wir auf jeder Seite bedruckte Zugaben. Erstellen Sie diese wie folgt:

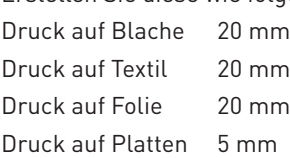

Hinweis: Für spezielle Konfektionsarten sind teilweise andere Zugaben zu machen. Fragen Sie uns!

# **Schnittmarken**

Die Schnittmarken sollten ausserhalb der Zugabe stehen.

# **Schutzbereich**

Mit dem Einhalten des Schutzbereiches sorgen Sie dafür, dass wichtige Bildelemente nicht durch konfektionsbedingte Nähte/Schweissungen unterbrochen werden. Wir empfehlen zwischen Text/Logo und Rand des Endformats einen Abstand von 40 mm zu machen.

# **DATENERSTELLUNG**

**Bildauflösung im Endformat**

Grossflächendruck bis 10m2 70 dpi Grossflächendruck ab 10m2 50 dpi Druck auf Textil 70 dpi Druck auf starre Materialien 100 dpi

Tiff-Bilder können mit LZW komprimiert werden, EPS mit JPEG-Kompression auf hoher Qualitätsstufe. Bei allen anderen Bildkompressionen übernehmen wir keine Garantie für Farb- und Detailwiedergabe.

#### **Schwarz**

Schwarze Vektorflächen und Schriften sollten wenn möglich wie folgt aufgebaut werden: 50C 40M 40Y 100K.

#### **Pantone**

Pantonefarben werden nur berücksichtigt wenn dies konkret gewünscht wird.

# **Schriften**

Legen Sie uns alle verwendeten Schriften bei oder wandeln Sie diese in Pfade um.

# **Farbräume**

Bitte legen Sie Ihre Druckdaten im CMYK-Farbraum an. Wir wandeln Daten im RGB-Farbraum und Sonderfarben wie Pantone, RAL oder HKS automatisch um, hierbei kann es allerdings zu ungewollten Farbveränderungen kommen.

#### **Überdrucken**

Bei Farben und weiss deaktivieren.

#### **SONDERAUSFÜHRUNGEN**

# **Weissdruck**

Erstellen Sie im entsprechenden Programm einen Volltonfarbenkanal der zwingend den Namen «white» trägt. Färben Sie die Weiss Auswahl mit den Werten 100% Cyan ein und definieren diese als «Überdrucken».

# **IAKRO**

#### **Schnittkontur**

Erstellen Sie im entsprechenden Programm einen Volltonfarbenkanal der zwingend den Namen «Cut-Contour» trägt. Färben Sie die Schnittkontur mit den Werten 100% Magenta ein und definieren diese als «Überdrucken». Achten Sie darauf das die Kontur geschlossen und nicht dicker als 0.1 mm ist.

Bei angeschnittenen Motiven brauchen wir eine bedruckte Beschnittzugabe von mindestens 5 mm.

#### **DATENANLIEFERUNG**

Email / Datenlink / Webserver / WeTransfer

Wir arbeiten immer mit den neusten Versionen von InDesign, Illustrator, Photoshop und Acrobat Professional. Daten aus Word oder PowerPoint verarbeiten wir nur mit verbindlicher Vorlage und ohne Garantie.

# **Webserver**

http://transfer.makroart.ch Login: makro-up / Passwort: makro

#### Vorgehen

- 1. Ordner mit Kundennamen erstellen
- 2. Daten hochladen
- 3. Email an Ihren Makro Art Ansprechpartner schicken

# **KONTROLLEN**

#### **Farbvorlagen**

Als farbverbindliche Vorlagen gelten nur Proofprints nach ISO Standard Fogra matt mit korrektem Medienkeil. Laserprints gelten nur zur visuellen Kontrolle und sind nicht farbverbindlich.

#### **Gut zum Druck**

Auf Wunsch erstellen wir Ihnen ein GzD, ein Low-Resolution-PDF per Mail, einen Andruck ab Digitaldruckmaschine oder eine direkte Farbabnahme vor Ort.

# **WEITERE FRAGEN**

Für weitere Auskünfte stehen wir Ihnen gerne zur Verfügung. Bitte wenden Sie sich an unsere Grafikabteilung über die Telefonnummer 041 984 11 88.